## **Changing the Event of the Currently Displayed File**

Checks and changes the event of the currently displayed file.

*1* Select the playback mode.

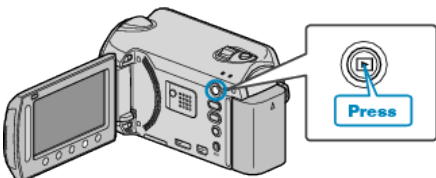

*2* Select video mode.

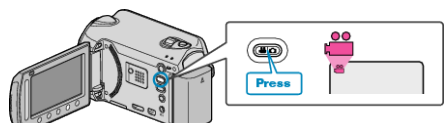

3 Touch ig to display the menu.

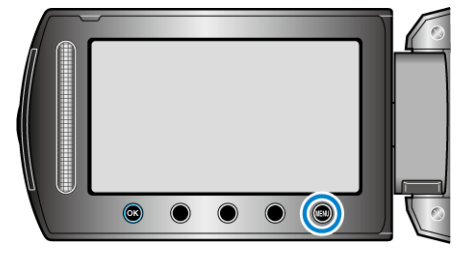

4 Select "EDIT" and touch  $\textcircled{\tiny{\textsf{R}}}$ .

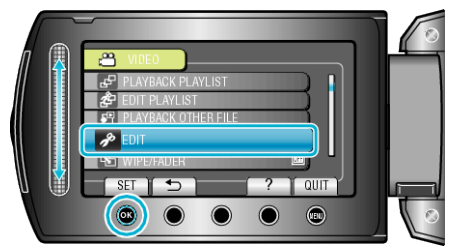

5 Select "CHANGE EVENT REG." and touch  $\circledast$ .

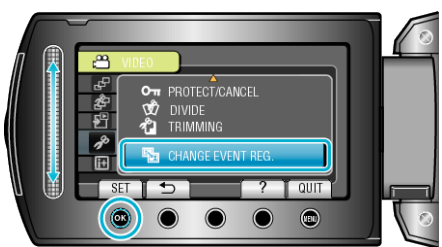

6 Select "CURRENT" and touch  $\textcircled{\tiny{\textsf{R}}}$ .

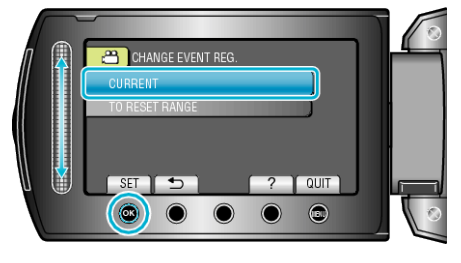

7 Select the file you want to register and touch  $@$ .

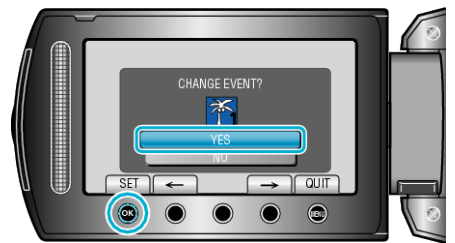

● The file to register appears on this screen.

- Touch the operation buttons " $\leftarrow$ " / " $\rightarrow$ " to select the previous or next file.
- 8 Select a new event and touch  $\circledast$ .

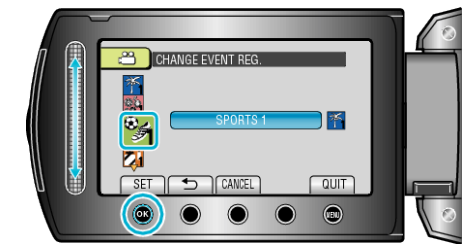

- You can cancel the registered event by touching "CANCEL".
- After setting, touch <sup>®</sup>.
- To exit the screen, touch <sup>(16)</sup>.